## an iTravelinsured Claim HOW TO FILE

1

2

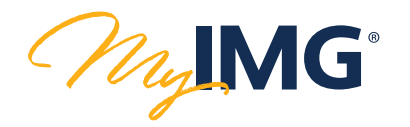

*Includes Travel Delay, Trip Cancellation, Trip Interruption, Lost Luggage & More*

## CREATE AN ACCOUNT

MyIMG offers secure access to manage your account at anytime from anywhere in the world. If you don't have a MyIMG account, you can create one by clicking "CREATE AN ACCOUNT" on the MyIMG login page [www.imglobal.com/member](http://www.imglobal.com/member)

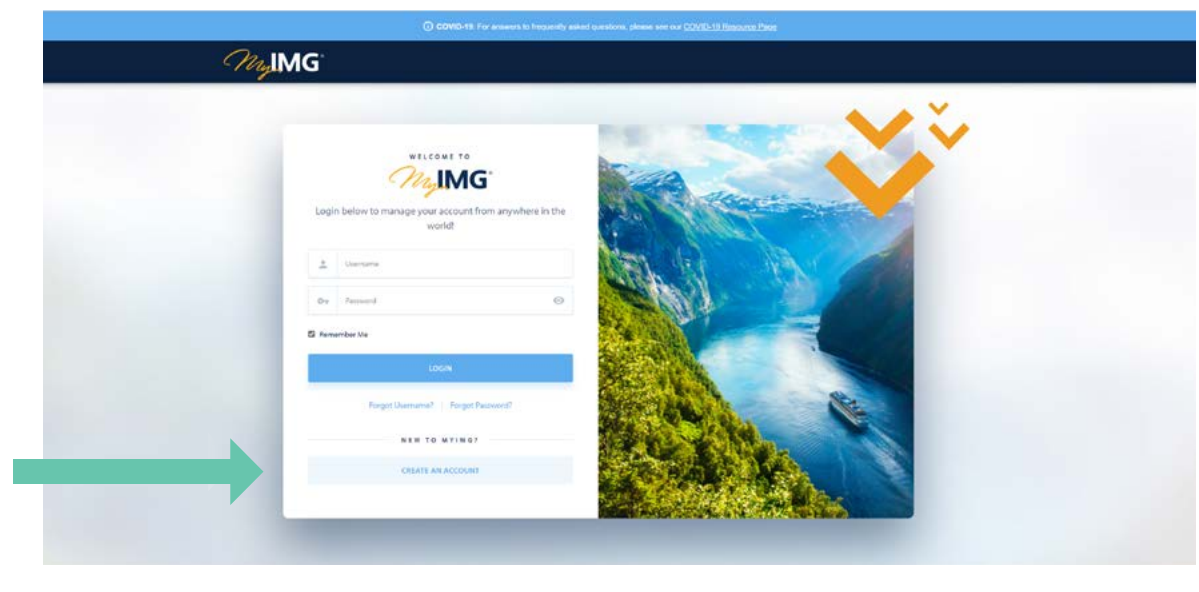

The next screen initiates the account creation process by asking for either your IMG Certificate Number or Insured ID. Once the system verifies this information, you will then need to enter your Date of Birth.

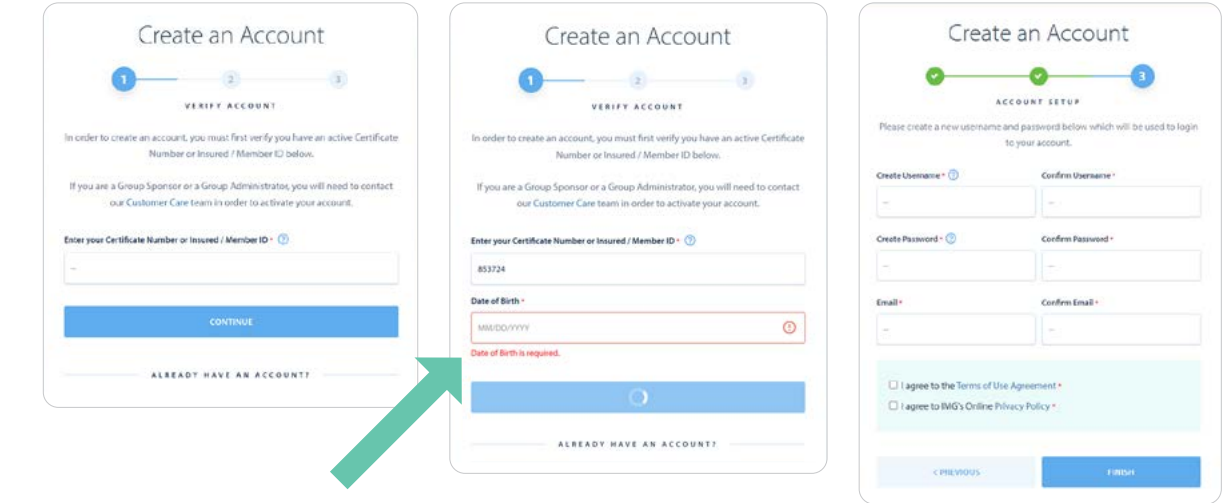

1

Use your new MyIMG credentials to login to [www.imglobal.com/member](http://www.imglobal.com/member)

MyIMG GUIDE

3

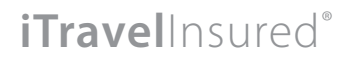

## an iTravelinsured Claim HOW TO FILE

 $\left(4\right)$  Once you have logged in, you will see the home screen. Click on the Claims tab.

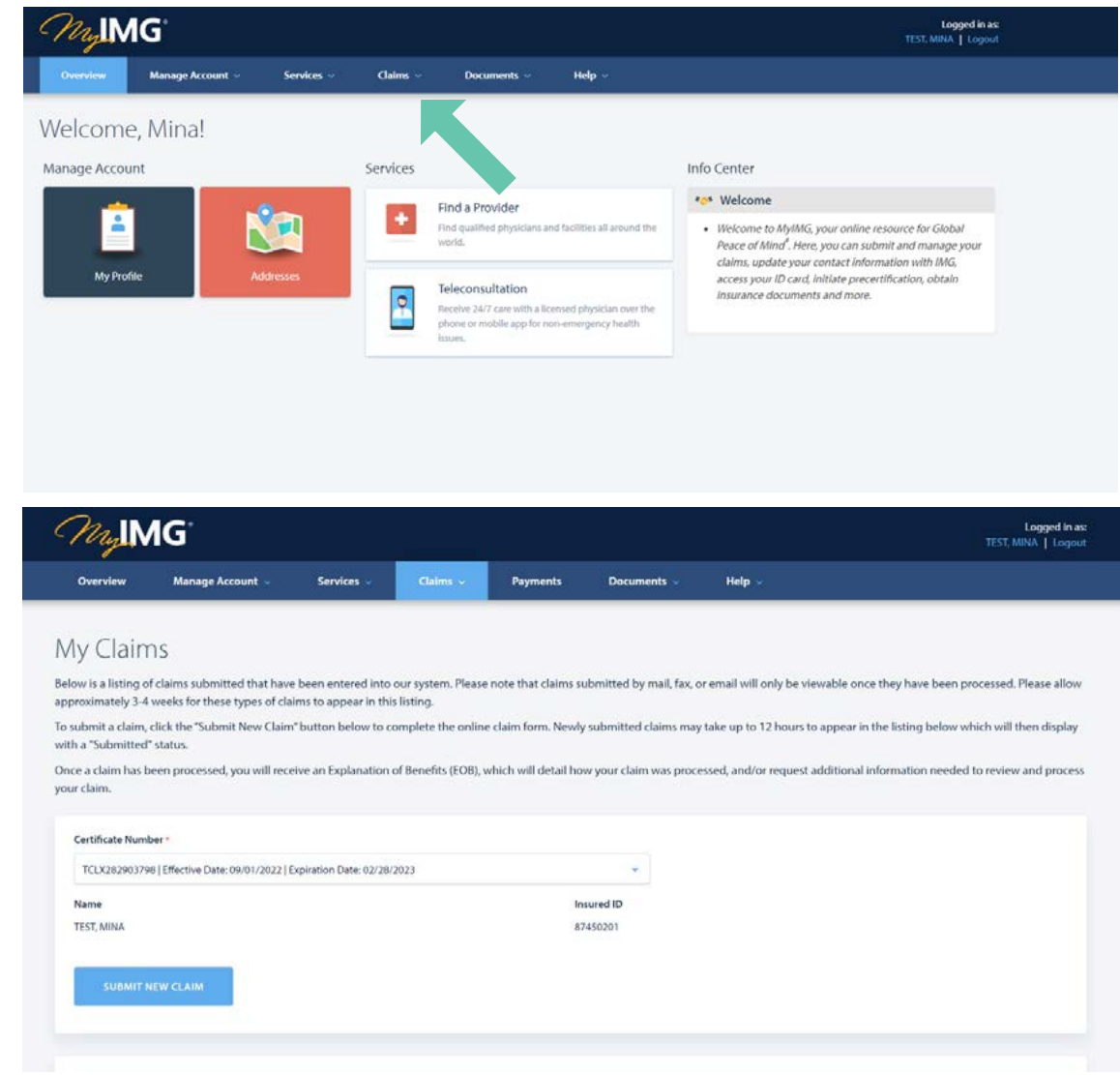

Click "Submit New Claim" and follow the prompts.

You can sign up to receive text updates on the status of your claim. IMG will work through claims as quickly and accurately as possible.

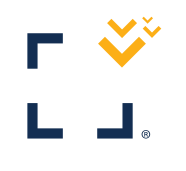

**iTravel**Insured®

 $\mathbf{I}$ 

2